<https://doi.org/10.31891/2307-5732-2023-317-1-128-134> УДК 004.77

> МАМУТА Марина КПІ ім. Ігоря Сікорського <https://orcid.org/0000-0002-7674-4984> e-mail[: rybalkomaryna@gmail.com](mailto:rybalkomaryna@gmail.com) КРАВЧЕНКО Ігор КПІ ім. Ігоря Сікорського <https://orcid.org/0000-0002-9223-057X> e-mail[: kravchenko.igor@lll.kpi.ua](mailto:kravchenko.igor@lll.kpi.ua) МАМУТА Олександр

Інститут фізики НАН України <https://orcid.org/0000-0002-6404-5879> e-mail[: mamuta.aleksandr@gmail.com](mailto:mamuta.aleksandr@gmail.com)

# **ХОСТИНГ СТАТИЧНОГО ВЕБ-САЙТУ ЗАСОБАМИ AWS S3**

*В роботі проаналізовано особливості реалізації хостингу статичних веб-сайтів засобами хмарного сервісу Amazon S3. Розглянуто особливості налаштувань дозволів та політик. Досліджено інтеграцію з сервісом CloudFront для забезпечення безпечної доставки контенту за протоколом https.* 

*Ключові слова: AWS, S3 bucket, хостинг, веб-сайт.*

MAMUTA Maryna, KRAVCHENKO Igor National Technical University of Ukraine "Igor Sikorsky Kyiv Polytechnic Institute" MAMUTA Oleksandr Institute of Physics, National Academy of Sciences of Ukraine

## **AMAZON S3 STATIC WEBSITE HOSTING**

*Nowadays, especially in period of energetic crisis, it is very important to get reliable data storage and uninterrupted access to websites. Considering that the world's mainstream is using the clouds services for educational, scientific, business purposes it is important to explore features of hosting websites in major cloud service providers. One of the leader's vendors in cloud servicing is Amazon with its Web Services (AWS). AWS offers hosting solutions such as Lightsail, Amplify Console, Simple Storage Service (S3) and Elastic Cloud Computing, from simple static websites to complicated dynamic,* 

*The article deals with the method of hosting static websites. Simple Storage Service was used for this purpose. The method has many benefits: the service is simple, cheap, scales well, manages everything and has great integration with other AWS services. This method is the best for websites that do not contain server-side scripting, like PHP or ASP.NET. It is ideal for websites that change infrequently, such as personal, promo, startup websites, websites of small businesses and organizations.*

*The article focuses on how set permissions, properties and policies of AWS S3 bucket for hosting a website. But usage of S3 bucket alone provides only http connection. That's why to deploy secure connection and speed up delivery of the static content was proposed to use AWS CloudFront service. CloudFront is content delivery network service, that uses the latest version of Transport Layer Security Protocol and saves files in the cache for 24 hours. The article shows how to configure CloudFront distribution to serve https requests for an Amazon S3 bucket. Configuration S3 bucket REST API endpoint was used as the most secure case. As a result, latency was reduced, security was improved due to traffic encryption and the content of S3 bucket was kept private.*

*Keywords: AWS, S3 bucket, hosting, website.*

# **Постановка проблеми у загальному вигляді**

## **та її зв'язок із важливими науковими чи практичними завданнями**

На сьогоднішній день актуальним для України є питання надійності зберігання даних та забезпечення безперервного доступу до веб-сайтів. Загальносвітовою тенденцією вирішення вказаних вимог є перехід в хмару. Тому важливим є дослідження особливостей хостингу веб-сайтів у провідних вендорів хмарних сервісів [1], зокрема в Amazon Web Services (AWS). За інформацією вендора [2] AWS забезпечує хостинг з доступністю 99,99% протягом року та має надійність 99,999999999%.

AWS містить засоби для хостингу та конструювання і динамічних, і статичних сайтів, як-то Lightsail, Amplify, Elastic Cloud Computing та Simple Storage Service (S3).

Для хостингу статичних сайтів [3] з довільною кількістю сторінок, які не потребують виконання серверних програм на PHP, ASP.NET тощо, найпростішим є використання сервісу S3.

#### **Аналіз досліджень та публікацій**

В роботі [4] наведено дані про правовий аспект питання хостингу, в [5] розглянуто загальні питання хостингу, в тому числі й в хмарі, в [6] викладені загальні питання хмарних сервісів, а от технічні моменти та налаштування потребують уточнення.

## **Формулювання цілей статті**

Метою роботи є дослідження особливостей налаштувань дозволів та політик контейнера (bucket) S3 для хостингу статичних веб-сайтів, а також особливостей налаштувань CloudFront для забезпечення https з'єднання з S3.

# **Виклад основного матеріалу**

Підготовка хостингу сайту проводиться в консолі AWS в діалоговому режимі та складається з наступних етапів: створення нового поіменованого контейнера, наповнення контейнера контентом сайту, визначення відповідних дозволів та політик доступу до сайту.

*Створення контейнера.*

Створення контейнера (bucket) активується кнопкою **Create bucket** (рис. 1а) консолі AWS. У вікні створення контейнера (рис. 1б) слід визначити унікальне ім'я контейнера **Bucket name** та регіон розміщення **AWS Region**. Регіон розміщення визначає територіальне розташування серверів Amazon (AWS endpoint, website endpoint), через які буде проводитися хостинг. Визначене ім'я та регіон стають частками доменного імені сайту, яке формується автоматично:

*http://bucket-name.s3-website.aws-region.amazonaws.com*

або

Buckets (3) Info

 $\mathcal{C}$ 

# *http://bucket-name.s3-website-aws-region.amazonaws.com*

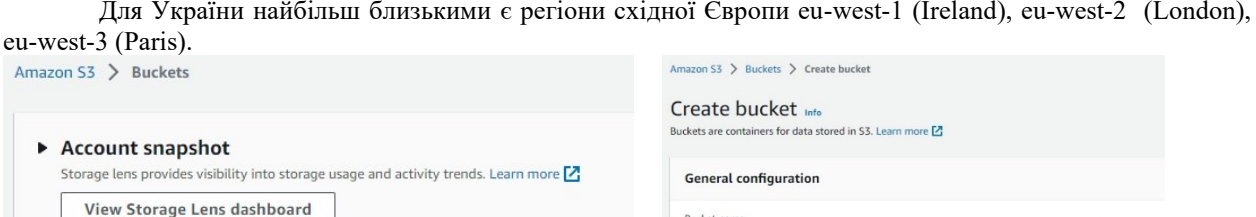

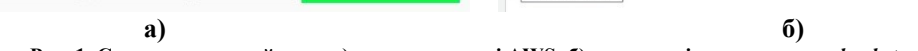

**Рис. 1. Створення контейнера: а) панель консолі AWS; б) поля сторінки створення** *bucket*

from existing bucket - optional

#### *Наповнення контейнера.*

Empty

Delete

Buckets are containers for data stored in S3. Learn more [7]

门 Copy ARN

Наповнення bucket контентом сайту активується кнопкою **Upload** (рис. 2а) вкладки **Objects** для обраного контейнера. У вікні завантаження даних (рис. 2б) кнопкою або перетягуванням в поле слід додати файли сайту в контейнер. Зазвичай обов'язковим є завантаження домашньої сторінки сайту – файлу *index.html*.

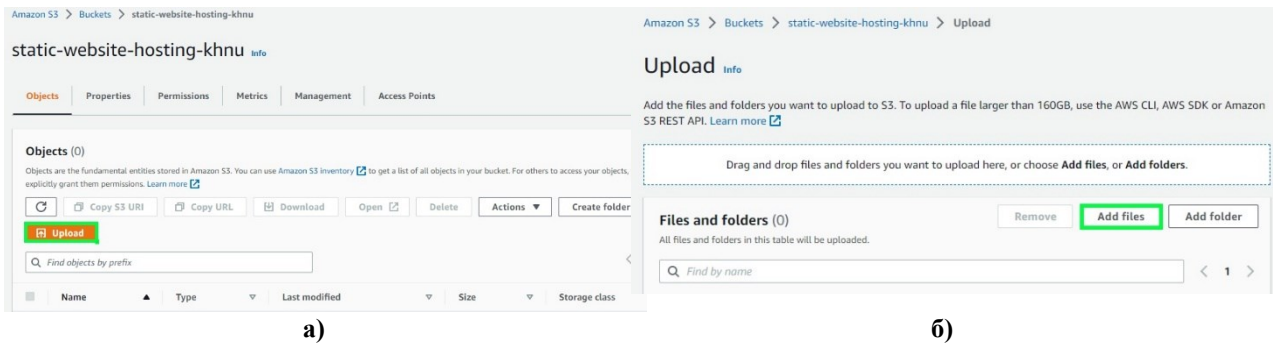

**Рис. 2. Завантаження контенту статичного веб-сайту: а) список завантажених файлів; б) сторінка завантаження**

#### *Визначення доступу до сайту*

Для того, щоб файли контейнера інтерпретувалися як контент сайту та запити відображалися в веб-браузерах як сторінки сайту слід надати контейнеру властивості веб-сайту. Для цього на вкладці **Properties** (рис. 2а) контейнера потрібно активізувати поля **Static website hosting – Enable** та **Hosting type – Host a static website** (рис. 3а).

Дозволом на публічний доступ через інтернет до контейнера керує властивість **Block public access**. Поле **Block all public access** можна заповнити у вікні створення контейнера, кнопкою **Edit** блоку **Block public access** на вкладці дозволів **Permissions** контейнера (рис. 3б) та пунктом **Block Public Access settings for this account** головного меню консолі AWS S3 (рис. 4а).

Слід відмітити, що тільки надання дозволу публічного доступу недостатньо для хостингу статичних сайтів, додатково слід визначити правила доступу – політику **Bucket policy**.

Політика може бути написана безпосередньо вручну в редакторі політик контейнера, вставлена в редактор політик із зовнішнього файлу формату JSON або вставлена «Ctrl-C/Ctrl-V» з вбудованого генератора політик. Редактор політик активується кнопкою **Edit** групи **Bucket policy** (рис. 5а) вкладки **Permissions** контейнера. Генератор політик активується кнопкою **Policy generator**, яка знаходиться над редактором політик (рис. 5б).

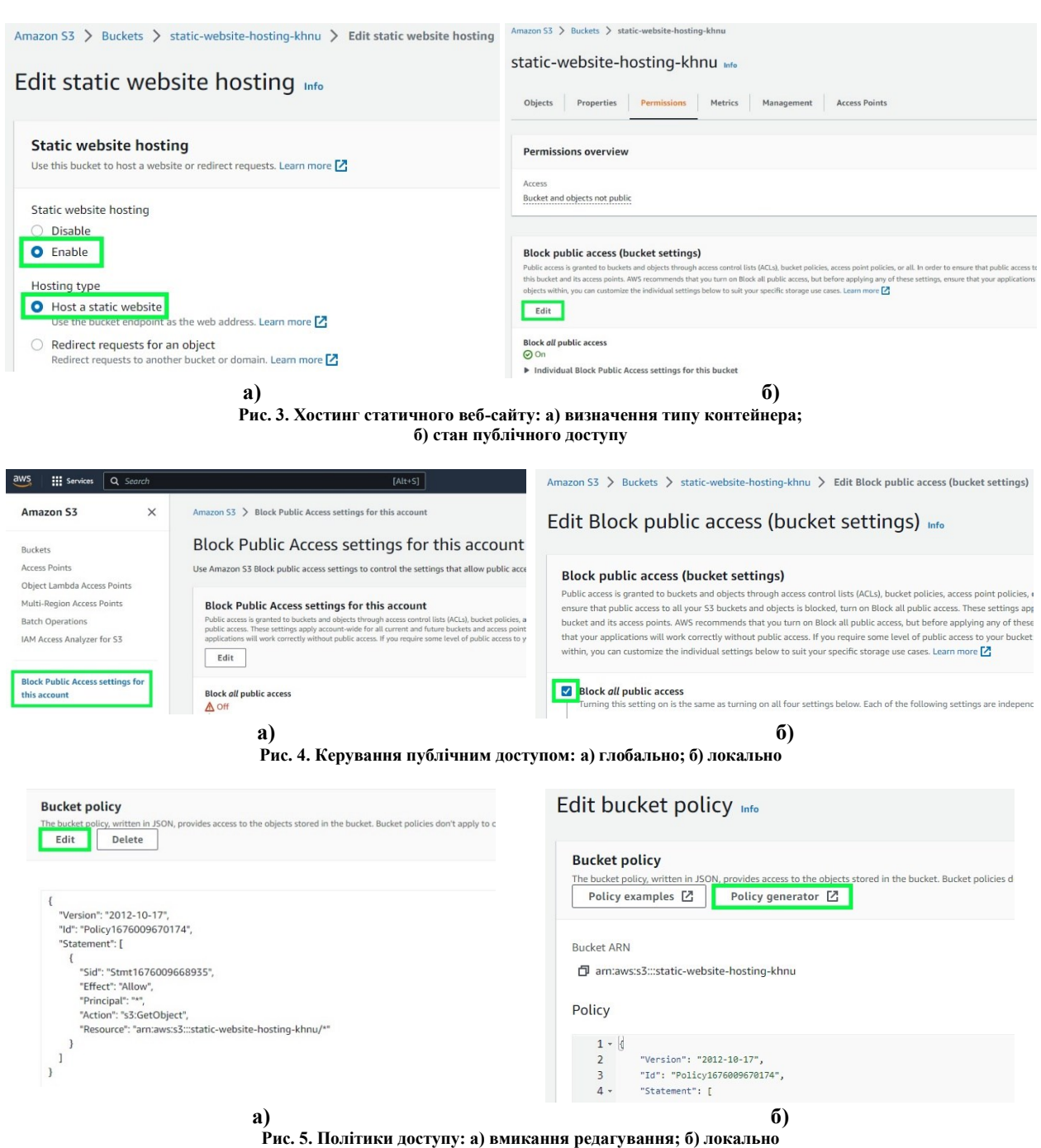

Генератор політик дозволяє в діалоговому режимі визначити правила роботи з контейнером та сформувати файл в форматі JSON (рис. 6). Для забезпечення інтернет-доступу до статичного сайту обов'язковими є наступні записи: тип політики **Type of Policy** – *S3 Bucket Policy*, **Effect** – *Allow*, **Principal** – **\***, **Actions** – *GetObject*, **ARN** – *arn:aws:s3:::bucket-name/\** .

**Вартісний аспект.** В межах пакета *Free Tier* [7] виділяється безкоштовно 5 Гб для контейнерів, 20 000 запитів *Get* та 2 000 запитів *Put*. Подальша оплата складає для перших 50 Тб на місяць – 0,023\$ за 1 Гб.

Недоліком описаного вище найбільш простого та дешевого способу хостингу сайту на AWS S3 є те, що він забезпечує тільки незахищене з'єднання за протоколом *http*. З урахуванням того, що сучасні браузери на кшталт *Google Chrome, Mozilla Firefox* обмежують обмін з веб-сайтами за протоколом *https*, це стає суттєвим недоліком.

Для організації захищеного доступу до веб-сайту за протоколом *https* призначений сервіс AWS *CloudFront* [8]. *CloudFront* – це сервіс глобальної мережі доставки контенту (content delivery network CDN). За інформацією вендора [8, 9] *CloudFront* забезпечує зберігання даних в кеші протягом 24 годин (за замовчуванням) і використовує протокол TLSv1.3.

Підключення *CloudFront* до S3 проводиться в консолі AWS в діалоговому режимі та складається з наступних етапів: створення нової доставки контенту (distribution) та зміни відповідних дозволів та політик контейнера (S3 bucket).

## *Створення доставки контенту.*

Створення доставки контенту (distribution) активується кнопкою **Create distribution** (рис. 7а) консолі AWS. У вікні створення доставки контенту (рис. 7б) здійснюються налаштування в групах **Origin**, **Default cache behavior** та **Settings**.

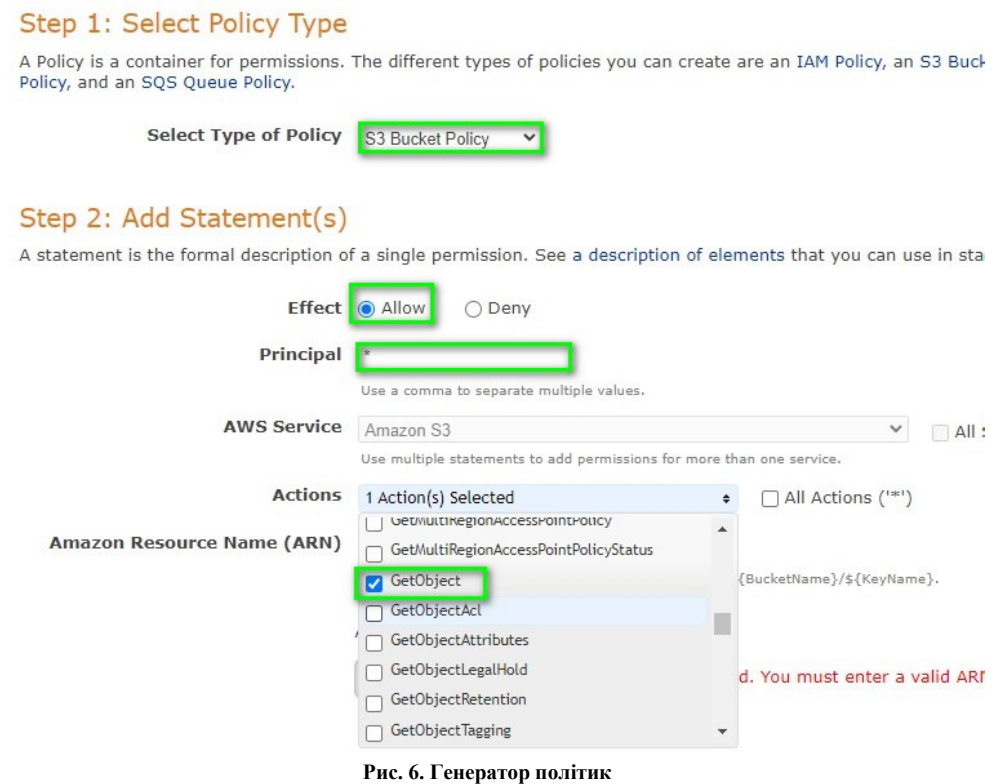

# *Налаштування в групі Origin*.

Ключовим моментом є вибір вихідного домену **Origin domain**, оскільки це визначає спосіб підключення *CloudFront* до S3 і, відповідно, всі подальші налаштування. *CloudFront* можна налаштувати двома способами: використовуючи протокол обміну S3 REST API endpoint або стандартний веб доступ – S3 website endpoint. За замовчуванням AWS пропонує підключення через REST API endpoint (рис. 8а). Підключення через website endpoint потребує введення в поле **Origin domain website endpoint** контейнера (рис. 8б).

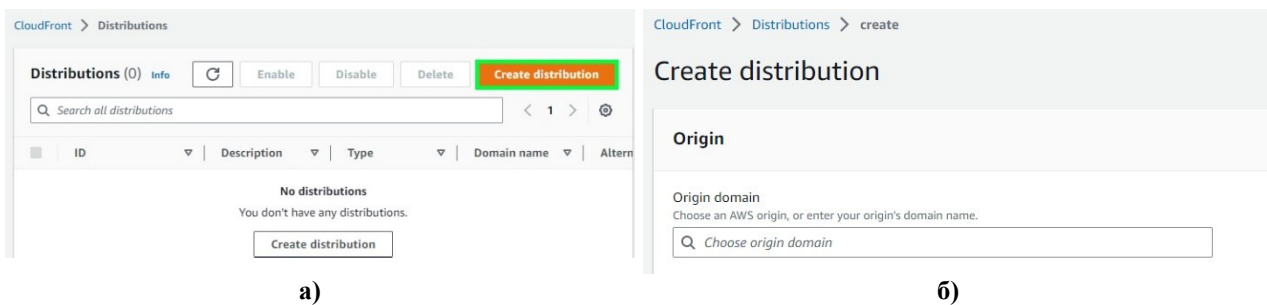

**Рис. 7. Створення доставки контенту: а) панель консолі AWS; б) поля сторінки створення** *distribution*

Конфігурація REST API endpoint підтримує SSL з'єднання для загальнодоступного (public) та приватного (private) контенту, що вдовольняє сучасним вимогам кібербезпеки та забезпечує найбільш захищене з'єднання. Тому детальніше зупинимось на особливостях налаштувань з конфігурацією REST API endpoint.

Обирається вихідний домен **Origin domain** за назвою контейнера (рис. 8а), після чого з'являється можливість налаштувати правила доступу до контенту. Для підвищення безпеки сайту рекомендується використовувати *Origin access control settings* (рис. 9а), при якому доступ до контенту буде здійснюватися виключно через *CloudFront*. Налаштування контролю доступу до контенту активуються кнопкою **Create control setting** (рис. 9а) після активації *Origin access control settings* (recommended) та створюються AWS автоматично (рис. 9б). При цьому генерується нова політика доступу до контейнера (S3 bucket policy), яка стає доступною для копіювання після визначення способу доставки контенту (distribution).

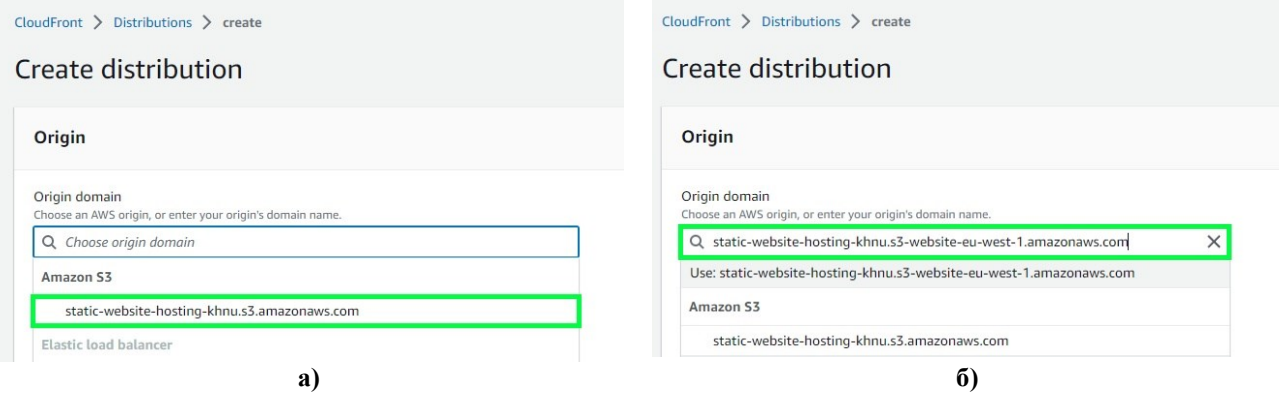

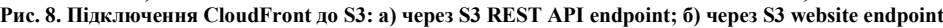

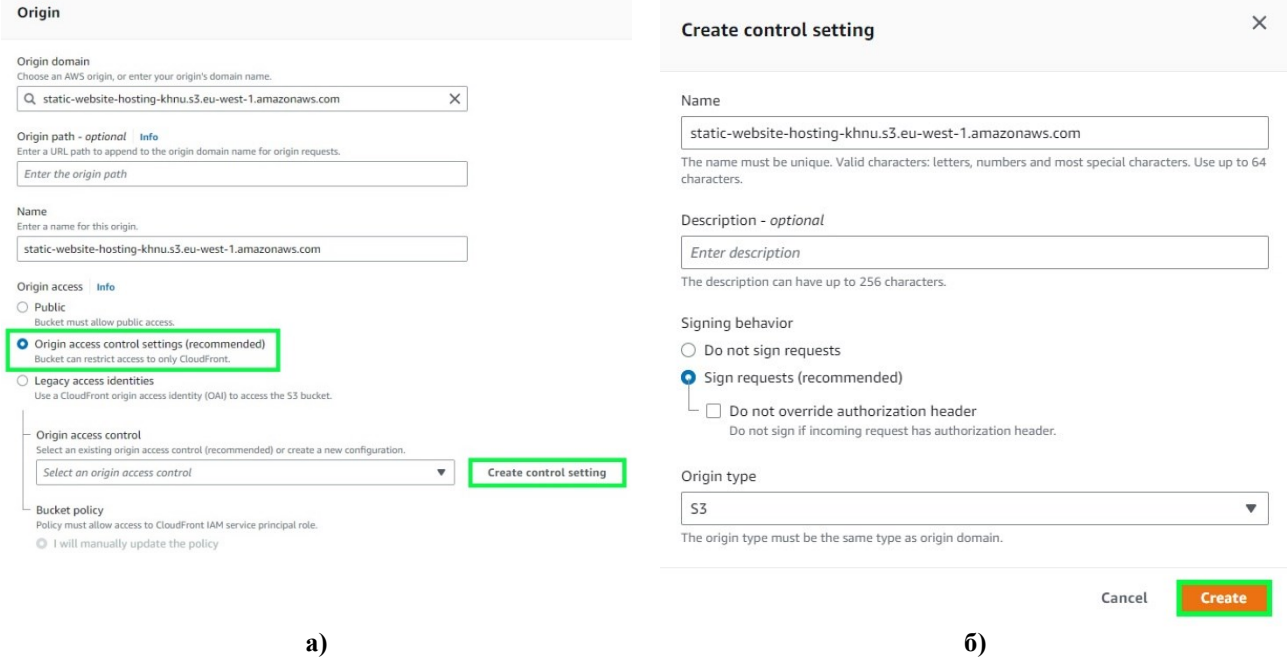

**Рис. 9. Налаштування правил доступу до контенту: а) встановлення доступу до контенту виключно через CloudFront; б) поля сторінки створення контролю доступу**

## *Налаштування в групі Default cache behavior*.

В даній групі налаштовується протокол з'єднання. Оскільки найбільш безпечним є з'єднання за протоколом *https*, то слід активізувати поле **Redirect http to https** для того, щоб всі *http* запити були перенаправлені по *https*.

*Налаштування в групі Settings*.

В групі вказується ім'я домашньої сторінки сайту, зазвичай файлу *index.html,* яке буде вказувати кореневий об'єкт за замовчуванням **default root object**

*Зміна дозволів та політик контейнера (S3 bucket)*.

Для забезпечення приватності даних контейнера слід скасувати публічний доступ до нього та вимкнути властивість здійснювати хостинг статичного веб-сайту. Для цього активується поле **Block all public access** на вкладці **Permissions** та деактивується поле **Static website hosting – Disable** на вкладці **Properties** контейнера. Також змінюється політика **Bucket policy** на ту, що була згенерована при створенні distribution (рис. 10а). Рекомендується її скопіювати та замінити одразу після створення distribution (рис. 10б). Або ж здійснюється копіювання нової політики доступу до контейнера в групі **Settings** вкладки **Origin** створеної доставки контенту (distribution) після активації вікна змін вкладки Origin кнопкою **Edit**.

**Вартісний аспект.** В межах пакета *Free Tier* [10] для сервісу *CloudFront* виділяється безкоштовно 1 Тб передачі даних на місяць, 10 000 000 http/https запитів на місяць, 2 000 000 запусків на місяць та безкоштовний SSL сертифікат. Подальша оплата залежить від обраного класу та кількості запитів [10]. При використанні всіх точок доступу (All edge locations) отримуємо найкращу продуктивність, але трохи більшу вартість. При виборі North America, Europe, Asia, Middle East and Africa виключаються найбільш дорогі точки. Найдешевшим варіантом є Only North America and Europe.

Недоліком розглянутого методу є незручна назва сайту, яку надає *CloudFront* автоматично. Наприклад, https://d61hcg6rlrnk1.cloudfront.net.

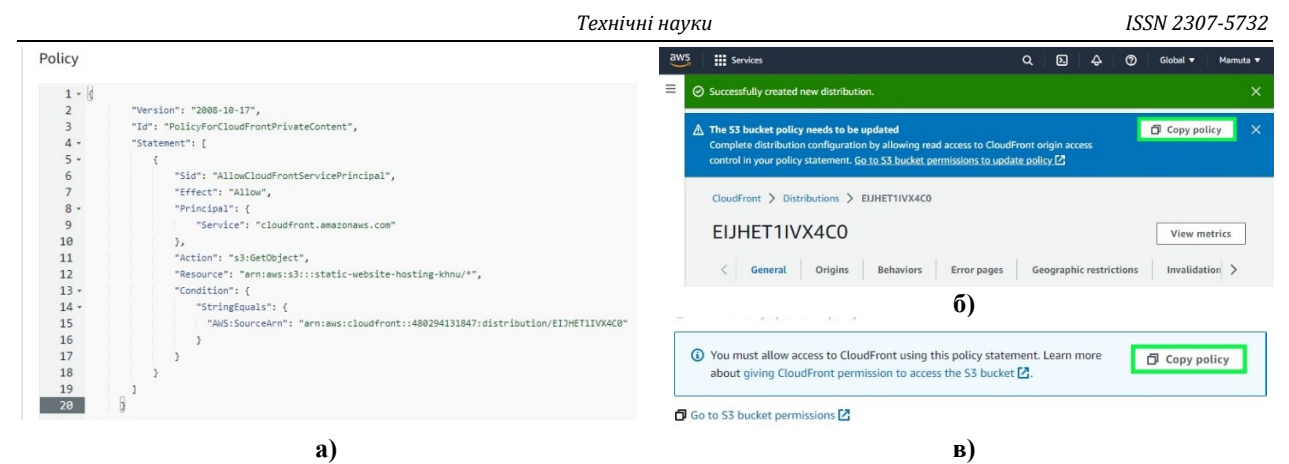

**Рис. 10. Нова політика доступу до контейнера: а) власне політика; б) копія політики після створення distribution; в) копія політики в групі Settings вкладки Origin**

Проте можна отримати доменне ім'я скориставшись сервісом Route 53 або ж можна скористатись послугами інших DNS провайдерів. За умови використання сервісу Route 53 вартість послуги стартує з 9\$ на рік залежно від розширення, наприклад, .com коштує 13\$ на рік, .org – 12\$ на рік. Детально з вартістю послуг Route 53 можна ознайомитися за посиланням [11].

# **Висновки з даного дослідження і перспективи подальших розвідок у даному напрямі**

Сервіс S3 за рахунок інтеграції в основний сервіс AWS Simple Storage Service «зберігання даних як послуга» (Storage as a Service – StaaS) можливостей хмарного сервісу «об'єктний контейнер як послуга» (Container as a Service – CaaS) у вигляді контейнерів (bucket) для зберігання html, css, мультимедіа та інших файлів сайту надає можливість зберігати контент статичних веб-сайтів, та проводити хостинг сайтів.

Інтеграція AWS S3 з програмним забезпеченням мережі доставки контенту (Content Delivery Network – CDN) AWS CloudFront та сервісом адміністрування доменних імен (Domain Name Service – DNS) AWS Route 53 забезпечує повний набір інструментів для зручного та безпечного хостингу сайтів.

Сервіс може бути корисним для приватних користувачів, малих підприємств та організацій, стартапів тощо.

# **Література**

1. Смірнова Т. В. Дослідження хмарних технологій як сервісів / Т. В. Смірнова, Л. І. Поліщук, О. А. Смірнов, К. О. Буравченко, та А. О. Макевнін // Кібербезпека: освіта, наука, техніка. – 2020. – Т. 3, №  $7. - C. 43-62.$ 

2. Офіційний сайт AWS. Amazon S3 Storage Classes [Електронний ресурс]. – Режим доступу : https://aws.amazon.com/s3/storage-classes/<br>3. Офіційний сайт AWS. Web

Hosting [Електронний ресурс]. – Режим доступу : https://aws.amazon.com/websites/

4. Клейменова С. М. Послуги хостингу в системі послуг / С. М. Клейменова // Наукові записки Центральноукраїнського державного педагогічного університету імені В. Винниченка. Серія: Право». – 2019. – Вип. 6. – С. 26-29.

5. Комарова Д. В. Дослідження можливостей хмарних технологій у сфері інтернет-хостингу / Д. В. Комарова, А. В. Григор'єв // Системи обробки інформації. – 2014. – Вип. 2 (118). – С. 171-173.

6. Кравченко, І. В. Інформаційні технології [Електронний ресурс] : підручник для студ. спеціальності «Автоматизація та комп'ютерно-інтегровані технології» / І. В. Кравченко, В. І. Микитенко ; КПІ ім. Ігоря Сікорського. – Електронні текстові дані (1 файл: 17.29 Мбайт). – Київ : КПІ ім. Ігоря Сікорського, 2022. – 447 с.

7. Офіційний сайт AWS. Amazon S3 pricing [Електронний ресурс]. – Режим доступу : <https://aws.amazon.com/s3/pricing/>

8. Офіційний сайт AWS. Amazon CloudFront [Електронний ресурс]. – Режим доступу : <https://docs.aws.amazon.com/AmazonCloudFront/latest/DeveloperGuide/Introduction.html>

9. Офіційний сайт AWS. Amazon CloudFront Key Features [Електронний ресурс]. – Режим доступу : https://aws.amazon.com/cloudfront/features

10. Офіційний сайт AWS. Amazon CloudFront Pricing [Електронний ресурс]. – Режим доступу : https://aws.amazon.com/cloudfront/pricing/

11. Офіційний сайт AWS. Amazon Route 53. Registering a new domain [Електронний ресурс]. – Режим доступу :<https://docs.aws.amazon.com/Route53/latest/DeveloperGuide/domain-register.html>

## **References**

1. Smirnova T. Research of Cloudy Technologies as a Services / T. Smirnova, L. Polishchuk, O. Smirnov, K. Buravchenko & A. Makevnin // Cybersecurity: Education, Science, Technique. – 2020. – Vol. 3, № 7. – S. 43-62.

2. AWS S3. Amazon S3 Storage Classes. URL: https://aws.amazon.com/s3/storage-classes/

3. AWS. Web Hosting. URL: https://aws.amazon.com/websites/

4. Kleimenova S. Hosting Services in the Service System / S. Kleimenova // Scientific Notes. Series: Law. – 2019. – Vol. 6. – S. 26-

5. Komarova D. V. Research of Cloud Technology Opportunities in the Internet-Hosting / D. V. Komarova, A. V. Grigoriev // Information Processing Systems. – 2014. – Vol. 2 (118). – S. 171-173.

6. Kravchenko I. V. Information technologies. Textbook / I. V. Кravchenko, V.I. Mykytenko ; Igor Sikorsky КPI . – Кyiv : Igor Sikorsky KPI, 2022. – 447 p.

7. AWS. Amazon S3 pricing. URL[: https://aws.amazon.com/s3/pricing/](https://aws.amazon.com/s3/pricing/)

8. AWS. Amazon CloudFront. URL: <https://docs.aws.amazon.com/AmazonCloudFront/latest/DeveloperGuide/Introduction.html>

9. AWS. Amazon CloudFront Key Features. URL: https://aws.amazon.com/cloudfront/features

10. AWS. Amazon CloudFront Pricing. URL: https://aws.amazon.com/cloudfront/pricing/

11. AWS. Amazon Route 53. Registering a new domain. URL[: https://docs.aws.amazon.com/Route53/latest/DeveloperGuide/domain](https://docs.aws.amazon.com/Route53/latest/DeveloperGuide/domain-register.html)[register.html](https://docs.aws.amazon.com/Route53/latest/DeveloperGuide/domain-register.html)

29.